# THE GIGABYTE GAZETTE

The Monthly Newsletter of the

# SUN CITY SUMMERLIN COMPUTER CLUB

www.scscc.club

March, 2021

# **Table of Contents**

| President's Message                         |    |
|---------------------------------------------|----|
| General Membership Meeting                  | 3  |
| March 2021 Printable Calendars              | 3  |
| SCSCC Board of Directors Actions            | 4  |
| Submissions Welcome                         | 5  |
| Welcome New Members                         | 5  |
| Special Interest Groups and Kaffee Klatches | 6  |
| Seminar Offerings                           | 8  |
| Tom's Tech-Notes                            | 10 |
| Kretchmar's Korner                          | 14 |
| APCUG Guest Article                         | 16 |
| Lab Monitor Schedule                        | 18 |

## **Issue Contributors**

Tom Burt Peggy Cushman
Kathy Kirby David Kretchmar
Jeff Wilkinson Steve Costello

i

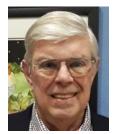

# President's Message

# by Jeff Wilkinson Chromebook Update

I have become more interested in Chromebooks as an alternative for our club members who need to replace an outdated desktop or laptop computer. Many, if not most, of these users don't need the features of today's typical laptops and since so many of the tasks are accomplished online without the need for local storage, a Chromebook becomes a very attractive option. With a Chromebook and a free Google account; email, web browsing, video streaming and a host of Android applications are available.

In addition to its comparatively low cost, a Chromebook offers a useful synergy with Android phones and applications along with light weight and long battery life. The complete Google Suite of Cloud applications is available free and offers a useful alternative to Office software suites.

Another attraction is the ability to repurpose outdated laptops with the installation of Google's Neverware CloudReady software. The free Home version listed as being "useful for Tinkerers, Parents and Students, and Other Humans Ready for a better OS" was right up my alley. I successfully converted two old laptops that were not upgradable to the current Windows operating system. Both worked well although they had some limitations. With a new HP Chromebook I was able to make use of all the latest features of the Chromebook operating system including one of the latest updates for scanning. By simply logging into my Google account with my Gmail address and password I had all my browsing bookmarks, photos and Gmail available to me.

So, when I saw a recent news report about tracking of Chromebook users it raised some concern. As has been discussed before, an inquiry about a specific product or service, more often than not, results in the sudden appearance of ads for that product or service or similar products in many of your search results, popups on YouTube views, social media pages and emails. The gist of the new report I saw was the concern for the profiling of Chromebook users and the use of the collected information to target market to that user. The main way of collecting the metrics used to target market are cookies that are ostensibly used to "customize" your web experience. While a "do not track" setting is available in the Chrome and Edge browsers, be aware of this official Google statement "Most websites and web services, including Google's, don't change their behavior when they receive a Do Not Track request". Chrome doesn't provide details of which websites and web services respect Do Not Track requests and how websites interpret them. Do Not Track is not available on iPhones or iPads.

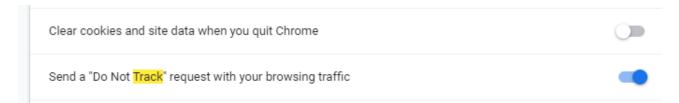

Does it work? Not very well ... seems every time I search for anything, I get pop ups and ads for that or similar items for days. Of course, the data collection is true of virtually all the so-called free software in which your usage data is the real product. So be aware, while Chromebooks offer an attractive alternative to a Windows or IOS laptop they tightly integrate with Google in ways you may not realize.

https://www.usatoday.com/videos/tech/2018/09/25/-google-chrome-tracking-you/37935707/

https://clark.com/technology/google-chrome-do-not-track/

https://www.pcmag.com/how-to/how-to-get-google-to-quit-tracking-you

https://www.wired.com/story/google-tracks-you-privacy/

https://9to5google.com/2020/02/06/google-chrome-x-client-data-tracking/

https://lifehacker.com/what-data-of-mine-does-chrome-send-to-google-5763452

Stay safe and healthy!

Jeff Wilkinson, President (702) 527-4056 pres.scscc@gmail.com

# **General Membership Meeting**

Our March General Meeting will be held at **2 PM on Thursday, March 4**<sup>th</sup> via Zoom webcast. Our program will feature a video presentation by Avast Evangelist, Bob Gostischa on "Cyber Security."

For Club information: go to <u>www.scscc.club</u>, contact Jeff Wilkinson, President at (702) 527-4056 or email him at <u>pres.scscc@gmail.com</u>.

# **March 2021 Printable Calendars**

To view this month's classroom and lab calendars, click the following hyperlink: <a href="http://www.scscc.club/Calendars/scscc\_calendar\_2021-03Mar.pdf">http://www.scscc.club/Calendars/scscc\_calendar\_2021-03Mar.pdf</a>

## **SCSCC Board of Directors Actions**

# The Computer Club Board of Directors took the following actions on February 10, 2021

Tom Burt made a motion that the **minutes of the January 13, 2021 Board Meeting be approved as submitted.** The motion was seconded by Howard Verne and unanimously approved by the Board

Chuck Hagen made a **motion** that the meeting adjourn. Tom Burt **seconded** the motion, and it was unanimously **approved** by the Board. The meeting was adjourned at 10:20 AM.

# The Computer Club Board of Directors took the following actions at a special meeting on February 12, 2021

Peggy Cushman moved that Howard Verne be appointed Treasurer of Sun City Summerlin Computer Club effective immediately in accordance with club by-laws 4.11 in the best interest of the club. The motion was seconded by Jerry Sanderson and unanimously approved by the Board. Mr. Verne replaces Janet Moseley, who had to resign due to family health concerns.

Jeff Wilkinson introduced a resolution that the following officers be authorized to sign checks and other documents as necessary in regard to the Nevada State Bank as follows:

#### Authorized Officers:

Jeff Wilkinson, President Thomas N. Burt, Vice President Howard Verne, Treasurer Janet Bailey, Assistant Treasurer

Tom Burt made a motion that we accept the resolution on the Bank Signatures. Jerry Sanderson seconded the motion, and it was unanimously approved by the Board.

Jerry Sanderson made a motion that the meeting adjourn at 10:05 AM. Tom Burt seconded the motion, and it was unanimously approved by the Board. The meeting was adjourned at 10:05 AM.

# **Submissions Welcome**

We are always looking for new information to share with our club members. If you have computer or technical information you would like to share with members of the club, send your articles to editor **Tom Burt** at <a href="mailto:tomburt89134@cox.net">tomburt89134@cox.net</a>. Thank you to everyone for your contributions.

# **Welcome New Members**

The following new members have joined the Computer Club from January 29<sup>th</sup> to February 28<sup>th</sup>.

Louis Appleman
Susan Blaisdell
Christine Brandies
Virginia Johnson

Janice Maguire Nancy Popek Sandra Simon

As of February  $28^{th}$ , the club has 437 paid memberships for 2021.

As of December 31st, the club had 614 paid memberships for 2020.

# **Special Interest Groups and Kaffee Klatches**

Currently, all seminars, SIGs, Q&As and Kaffee Klatches are being conducted as Zoom webcasts. Unless explicitly stated, advance registration is not required for SIG sessions.

Special Interest Groups (SIGs) provide a forum for general discussion on a specific computer related subject. Admission to all SIGs is on a first-come, first-seated basis and is subject to the maximum allowed by fire code regulations. All of the following meetings are held in the Classroom. <W>, <L>, <M> or <H> indicate whether a SIG would be of interest to a Windows, Linux, MacOS or Hand-held Device user.

### Apple SIG / Q&A <M/H> via Zoom Gail Weiss (702-355-6220)

3rd Monday, 10 a.m.

Next meeting: March 22<sup>nd</sup> (rescheduled)

Bring your Apple iPhone, iPad, Watch or MacBook to get one on one help with your questions about how to use any Apple device and popular iOS or MacOS apps.

### Repair SIG <W/L/M > Chuck Wolff (702-233-6634) and Chuck Hagen (702-418-2614)

#### Reservation Required

Every Tuesday, 12:30 p.m. to 3:30 p.m.

The Repair Lab provides **CLUB MEMBERS ONLY** with no-cost assistance for those having upgrades and / or hardware and software problems with their computers. Bring in only your PC tower, your Mac or your laptop and your problems. Our TECH team will give you our best effort. **Be sure to mark your cables so you can re-connect when you get home**.

## Internet Investing <W/M/H> via Zoom Tom Burt (702-341-7095)

3rd Thursday, 9:00 a.m. in even months

Next meeting: April 15<sup>th</sup>

The Internet Investing SIG provides a forum for members interested in using Internet resources for researching and managing investments to meet, discuss, and learn more about the topic. The SIG's target audience is members with intermediate computer skills and investment experience, but all members are welcome.

#### Networking SIG <W/M/H> via Zoom Robert Ambrose (rna@muttsoft.com)

2<sup>nd</sup> Thursday of odd months at 9 a.m. Next Meeting: March 11<sup>th</sup>

This SIG is a discussion forum on computer network technology including modems, routers, firewalls, protocols and ISPs.

#### Kaffee Klatch < W/M/H> via Zoom

Every Tuesday, 8:30 a.m. Jeff Wilkinson (702-527-4056)

This Kaffee Klatch is an open, free-form discussion group for all users, from beginning to advanced. KK discussions are not restricted to any one subject, computer platform or computer-knowledge level but should be computer or technology related. We will try to answer your questions, help you keep your systems updated and provide some useful "tips and tricks."

# **Seminar Offerings**

Currently, all Seminars, SIGs, Q&As and Kaffee Klatches are being conducted as Zoom webcasts. Unless explicitly stated, advance registration is not required for Seminar sessions.

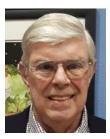

Windows 10 File Explorer Wednesday, March 17th 10:00 AM

Presenter: Jeff Wilkinson Location: Zoom Webcast

Jeff will review the many features and functions of the Windows 10 File Explorer.

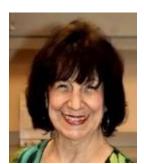

**Throwaway Email Accounts** 

Wednesday, March 17<sup>th</sup> 1:00 PM

Presenter: Mary Miles Location: Zoom Webcast

Mary will discuss throwaway email accounts and how to use them to protect your privacy and avoid SPAM.

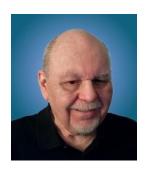

**Android Basics - Part 2** 

Wednesday, March 24th 9:30 AM - 11:00 AM via Zoom

Presenter: Tom Burt Location: Zoom Webcast

If you want to get more from your Android smart phone or tablet, this may be the class for you. This  $1\frac{1}{2}$  - hour session will pick up from where my February "Android Basics – Part 1" session left off.

We'll be demonstrating with Android 7 (Nougat) and the newer Android 10 (Q). We'll review how to set up and connect to a Google account and then spend time on how to change various Android Settings. We'll also cover how to take photos and selfies and how to move those and other files from your phone to your PC or to the cloud. We'll also demo a few useful and popular Apps and we'll allow generous time for your questions.

Have your own Android device handy so you can follow along during the session. If you've attended before or if you missed Part 1, you're still most welcome to come and catch up or get a refresher.

Presentation notes for Part 2 will be available on the club website about March 19 at: <a href="http://www.scscc.club/smnr/Android\_Basics\_2021\_Part2.pdf">http://www.scscc.club/smnr/Android\_Basics\_2021\_Part2.pdf</a>.

Presentation notes for Part 1 are currently available on the club website at: <a href="http://www.scscc.club/smnr/Android\_Basics\_2021\_Part1.pdf">http://www.scscc.club/smnr/Android\_Basics\_2021\_Part1.pdf</a>.

There's a LOT of material. We'll try to cover as much of it as possible within the allotted time. I recommend downloading the presentation notes ahead of time; they should provide a good step by step reference.

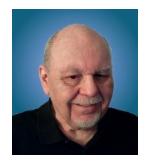

# **Tom's Tech-Notes**

# Crossword Puzzles on the Internet Tom Burt, SCSCC Vice-President

As I write this, we're closing in on having been under COVID lockdown for almost a year. Especially for our Sun City seniors, this has meant staying at home and doing much of our daily interactions with the outside world via the Internet. One of the ways I like to fill my time and keep mentally sharp is to work crossword puzzles. While I still do some puzzles on paper with pen or pencil, I've also found I enjoy working puzzles online.

To see what's available, do a search in your web browser for: **online crossword puzzles.** I got 67 million hits searching via Google. You can click to follow the links and try out a few of the puzzle sites. There are varying degrees of difficulty, and also variations on the visual presentation and the way the online puzzles handle navigation and data entry.

I prefer to work the puzzles on my desktop PC with a large screen, a mouse, and a full keyboard. It makes typing in the letters of the words much easier. Also, obviously, I don't need to erase when I make a mistake; I just type in the corrections. Plus, every letter entered is neat and easy to read.

Obviously, the free puzzle websites have lots of ad content. That's OK, so do the newspapers and magazines.

Many online crossword sites offer you an option to receive running help, where the puzzle software will highlight incorrect letters in red. Alternatively, you can work the puzzle in "expert" mode, with no help offered.

While entering letters, the space bar switches from across mode to down mode and back. The tab key moves to the next word in the same orientation (across or down). The arrow keys move horizontally or vertically within the same word. Pressing an arrow key whose direction is opposite to that of the current word changes direction and moves up, down left or right to the nearest word with that direction. You can also click on any cell to place the cursor.

Most puzzle sites allow you to customize the above interactions via a menu link or gear icon. A common choice is to enable moving to the next empty letter as you tab between words.

Let's look at three crossword puzzle sites that I visit:

Boatload Puzzles: <a href="https://www.boatloadpuzzles.com/playcrossword">https://www.boatloadpuzzles.com/playcrossword</a> (Easy)

AARP Games: https://games.aarp.org/games/daily-crossword (Medium)

Dictionary.com <a href="https://www.dictionary.com/e/crossword/">https://www.dictionary.com/e/crossword/</a> (Challenging)

#### **Boatload Puzzles**

Boatload has 40,000 puzzles. The puzzle grid is 13x13. The puzzles are fairly easy for an experienced crossworder. Their color scheme can be a bit hard to see and the letters are not bold face. I worked about half of the puzzle shown in about 4 minutes. If you're new to working crosswords, this is a nice site to develop your skills on.

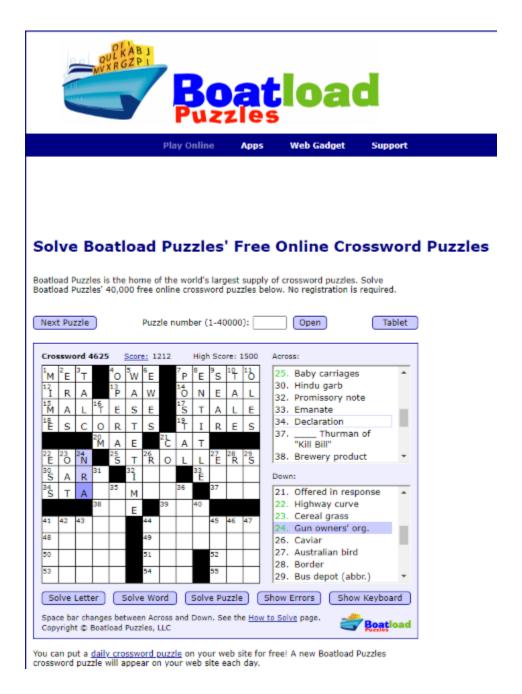

#### **AARP Games**

The AARP game site features various games besides crosswords. This is the site I go to daily. I can typically solve a puzzle in about 9 minutes. My best time is 6½ minutes. AARP tracks your time and also scores you. I haven't determined their scoring algorithm, but it's based on more than just time to solve.

The puzzles are moderately challenging. The letters are in bold and fairly large, so it's easy to read. The word and letter highlighting colors are easy to see. You can customize interactions from the menu. Interestingly, the source for AARP's puzzles is also Boatload puzzles. However, these puzzles are in a 16x16 grid and are more challenging.

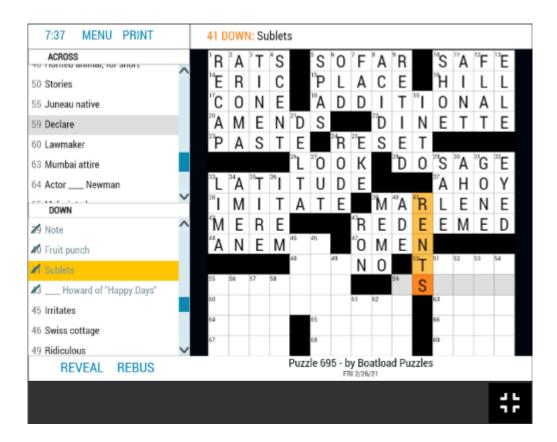

As with many of the puzzle sites, you can also print the current puzzle, either blank, in its current state, or completely solved.

### Dictionary.com

Dictionary.com's puzzles are moderately challenging in a 15x15 grid. Clues may feature "pop culture" references, have double or even triple meanings or require knowledge of foreign languages. As shown, the letters are displayed large and bold. The highlighting of the current word is in a very pale blue, which can be hard to see. You can click the arrows in the puzzle's title bar to skip forward and back between puzzles. The clock starts when you first click in a square. You can pause the clock if you have to set the puzzle aside. The puzzles icon next to the gear displays a list of recent puzzles and their status. This lets you work puzzles you missed or didn't finish. The gear icon lets you toggle various settings on or off. The most key is whether incorrect letters are flagged in red.

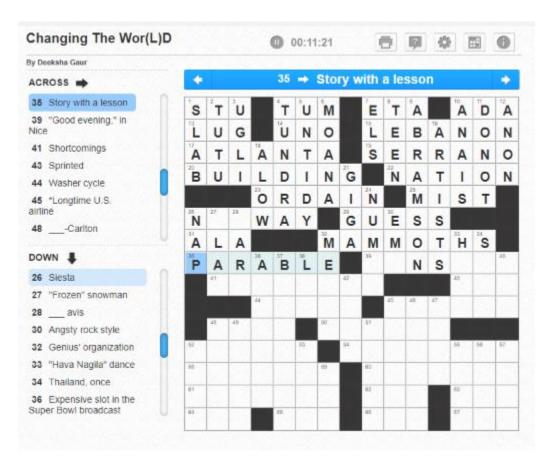

When working challenging puzzles, I usually have another browser tab open on Google, so I can search for answers to obscure pop culture references like who played some part in an old TV series or the former name of the city of Tokyo. Dictionary.com has its own nice Crossword Solver help feature which offers a list of answers.

Many crossword puzzles are true works of verbal art! Hopefully, I've given my readers some insight into online crosswording and offered another way to stay occupied.

Until next month ...

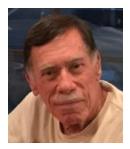

# Kretchmar's Korner

# Words that Define the Internet (Opinion)

By David Kretchmar, Computer Technician

The key part of Section 230 of the Communications Decency Act of 1996 reads:

"No provider or user of an interactive computer service shall be treated as the publisher or speaker of any information provided by another information content provider."

These are considered by many to be the 26 words that allowed for the creation of the Internet as we know it today.

### Why Section 230 exists

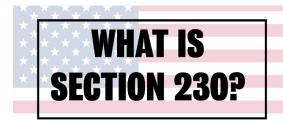

This statute was enacted with the intent of protecting free speech on the internet by not placing a requirement on tech companies to filter content provided by posters. There were many lawsuits in the early 1990s against Internet Service Providers and social media platforms. Section 230 shields companies involved with the Internet from

legal liability for most of the content their users post on their platforms. The statute also granted those companies legal immunity for the content of statements, as long as they make good faith efforts to remove content that is slanderous, libelous, or which advocates violence and illegal acts.

That protection from liability helped fuel the rise of the modern internet. Most of Communications Decency Act was struck down by the U.S. supreme court in a 7–2 ruling in 1997, because the court felt that it too greatly restricted free speech, but they did *not* change Section 230.

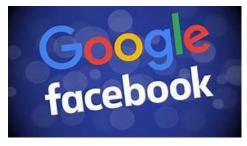

An examination of the two largest social media platforms, Facebook and Google YouTube, shows the massively prohibitive task that would be required of these companies if they were legally responsible for the content they host. More than 250 billion photos have been uploaded to Facebook, or 350 million photos per day. Currently 500 hours of video are uploaded to YouTube

every minute.

One of the great corporations of our time, Alphabet (YouTube), has a strict policy against sexually explicit material, and posting such material could land you in YouTube jail or banned for life. Yet despite of policy and what I believe are good faith efforts by YouTube moderators,

vast amounts of pornography still reside on YouTube to this day. Most YouTube users will never (and probably can never) see inappropriate content on YouTube because it is well disguised by secret words and techniques. It is logical that YouTube does not want to host inappropriate content as it is damaging to their reputation and, more tellingly, they do not get a piece of the action. Yet Alphabet cannot stop it.

### **Serious Unintended Consequences**

The problem is one of unintended consequences and exploitation by the same providers who are protected. The unintended consequence has been to permit users to bypass screening by using "code words" when advocating violence against minorities, women, elected officials and so on. Some feel the Internet as we knew it has vanished, swallowed up by those who hide behind false names to insult, denigrate, or attack anyone who disagrees with them, or whom they blame in one or another of the various conspiracy theories they use to make themselves seem party to "secret" knowledge, and therefore important, even though they might be living in their mother's basement.

Those who oppose Section 230 believe exploitation by the tech companies has been to monetize these deluded "true believers" to increase the tech companies own wealth and power. It is without a doubt a detriment to the over-all good of our society, but the Supreme Court has always been reluctant to build fences around speech protected by the First Amendment. I believe the Supreme Court made the correct decision, and I hope subsequent legislation will not modify this freedom.

#### What can be done?

Many of us believe in a free and open Internet. Totalitarian states work hard to prevent their citizens from having access to information, especially the Internet. An uncensored Internet today is vital to democracy.

Section 230 shields entities such as ISPs (CenturyLink and Cox) from liability resulting from bad content accessed by subscribers. Section 230 also protects search engines and social media platforms from liability. Without this protection the Internet as we know it would be over. We need section 230.

The key to ending this whole abuse is for each of us to block, unfriend, unfollow - whatever the platform might call it, any person or entity proposing violence or what are clearly nutcase theories (the holocaust never happened, the moon landing was faked, the recent election was "stolen"). But that does require both awareness of being played for a fool, and the willingness to at least try to research the truth. Sadly, a distressing number of Americans will not, or do not know how to, make that effort.

## **APCUG Guest Article**

# Interesting Internet Finds July and August 2020 Steve Costello scostello (at) sefcug.com

In the course of going through the more than 300 RSS feeds, I often run across things that I think might be of interest to other user group members.

The following are some items I found interesting during the months of June and July 2020.

Why Am I Getting Calls When Do Not Disturb Is On

https://www.guidingtech.com/why-getting-calls-do-not-disturb-on/

This is a question I had myself. After reading this post and applying what I learned, it is no longer a problem for me. If you keep getting calls while do not disturb is on, check out this post for a solution.

The Ultimate Guide to Privacy on Android

https://www.computerworld.com/article/3545530/ultimate-guide-to-privacy-on-android.html

If you are an Android user, like me, you should check out this post. About every six months, or so, I run checks on most of the items outlined here. I use a paid VPN whenever I am not using my home Wi-Fi, and I encourage others to do the same.

Why Am I Connected to Wi-Fi But Not the Internet?

https://www.howtogeek.com/676918/why-am-i-connected-to-wi-fi-but-not-the-internet/

I am sure that at one time or another you have shown to be connected to Wi-Fi but not connected to the internet. If you would like to know more about why that happens and what might be a solution, check out this post.

Vivaldi Browser Tips and Tricks

https://www.thewindowsclub.com/vivaldi-browser-tips-and-tricks/

I have been using Vivaldi (on both Windows 10 and Linux) off and on for a few months now, and I like it. This post gives some tips and tricks, that should make using it a better experience.

Can You Use Bluetooth Speakers If Your TV isn't Bluetooth Ready?

https://thevisualcommunicationguy.com/2020/06/22/can-you-use-bluetooth-speakers-if-your-tv-isnt-bluetooth-ready/

I have two TVs that are over 10 years old but work fine. I have plenty of Bluetooth speakers and headphones, but neither TV supports Bluetooth. (*Note*: I have a soundbar hooked to the main TV now, and it supports Bluetooth.)

How To Reduce Microphone Background Noise On Your PC

https://www.maketecheasier.com/reduce-microphone-background-noise-on-pc/

I have been attending a lot of Zoom conferences since the COVID-19 crisis started. There are sometimes where participants have a lot of background noise in their audio. So, I thought this would be good to post for those having problems.

Why Video Calls Are So Exhausting (And What You Can Do About It)

https://www.besttechie.com/why-video-calls-are-so-exhausting-and-what-you-can-do-about-it/

Attending a lot of video conferences and now exhausted? Check out this post for some ideas on how to cope with that.

How To Enter BIOS In Windows 10

https://www.digitalcitizen.life/how-boot-uefi-bios-windows-tablets-convertibles

You may never need to know this but if you ever need to access, or change, settings of the BIOS of your Windows 10 device, it is good to know.

3 Different Kindle Home Screens – Which !s Your Favorite?

https://blog.the-ebook-reader.com/2020/07/09/3-different-kindle-homescreens-which-is-your-favorite/

I have been a Kindle user for a long time and did not know this. If you have a newer Kindle and dislike the default home screen check out this post for other options.

How to Get In-Ear Headphones to Fit Properly

https://www.techlicious.com/how-to/tips-for-getting-in-ear-headphones-to-fit-properly/

I go through a lot of in-ear headphones, for some reason, so this is something I deal with frequently. If you have problems getting the earpieces to fit properly, check out this post for some possible solutions.

### 11 Handy Zoom Hacks To Make Your Digital Life Easier

#### https://www.mentalfloss.com/article/626634/zoom-meeting-hacks

If you are like me, you are attending more zoom meetings these days. Check out this post to make things easier for yourself. There were some of these hacks I didn't know about before reading this post.

#### What Is SupportAssist and Should I Let It Run?

#### https://askleo.com/what-is-supportassist-and-should-i-let-it-run/

If you have a brand name PC that is still under warranty and has this type of application installed, you should read this post. (Note: I have an HP desktop, and follow Leo's advice to keep things going while under warranty.)

This work by <u>Steve Costello</u> is licensed under a <u>Creative Commons Attribution 4.0 International</u> License.

As long as you attribute this article, you can use it in part, or whole, for your newsletter, website, or blog.

## **Lab Monitor Schedule**

## Facial coverings and social distancing of 6 feet required.

The Open Lab session is held once per week: 9 am to noon on Saturdays.

| March 2021     | Monitor Schedule |
|----------------|------------------|
| Jeff Southwell | Saturday         |
|                | 03/06/2021       |
| Fred Cohen     | Saturday         |
|                | 03/13/2021       |
| Mary Hedin     | Saturday         |
| John Zuzich    | 03/20/2021       |
| Karen Ristic   | Saturday         |
| Ray Ristic     | 03/27/2021       |